# tehnot=ka

[https://tehnoteka.rs](https://tehnoteka.rs/?utm_source=tehnoteka&utm_medium=pdf&utm_campaign=click_pdf)

# **Uputstvo za upotrebu (EN)**

LOGITECH bežična tastatura G713 Linear 920-010670 EN(US)

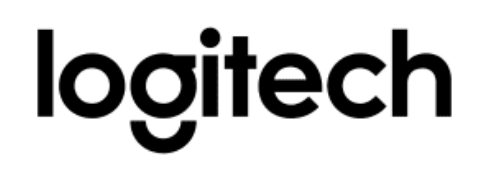

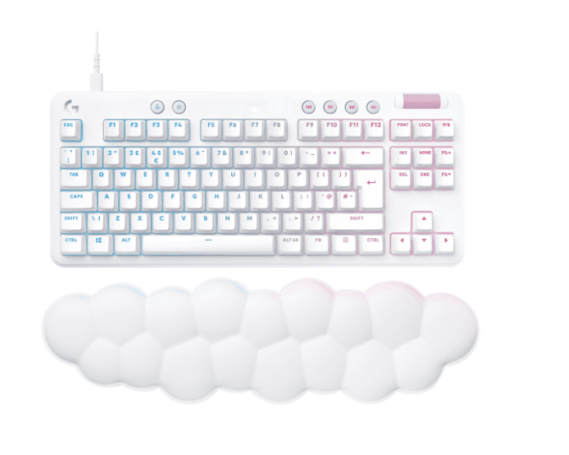

Tehnoteka je online destinacija za upoređivanje cena i karakteristika bele tehnike, potrošačke elektronike i IT uređaja kod trgovinskih lanaca i internet prodavnica u Srbiji. Naša stranica vam omogućava da istražite najnovije informacije, detaljne karakteristike i konkurentne cene proizvoda.

Posetite nas i uživajte u ekskluzivnom iskustvu pametne kupovine klikom na link:

[https://tehnoteka.rs/p/logitech-bezicna-tastatura-g713-linear-920-010670-enus-akcija](https://tehnoteka.rs/p/logitech-bezicna-tastatura-g713-linear-920-010670-enus-akcija-cena/?utm_source=tehnoteka&utm_medium=pdf&utm_campaign=click_pdf)[cena/](https://tehnoteka.rs/p/logitech-bezicna-tastatura-g713-linear-920-010670-enus-akcija-cena/?utm_source=tehnoteka&utm_medium=pdf&utm_campaign=click_pdf)

# **G713 KEYBOARD | CLAVIER G713**

Corded Gaming Keyboard Clavier gaming filaire

**SETUP GUIDE | GUIDE D'INSTALLATION**

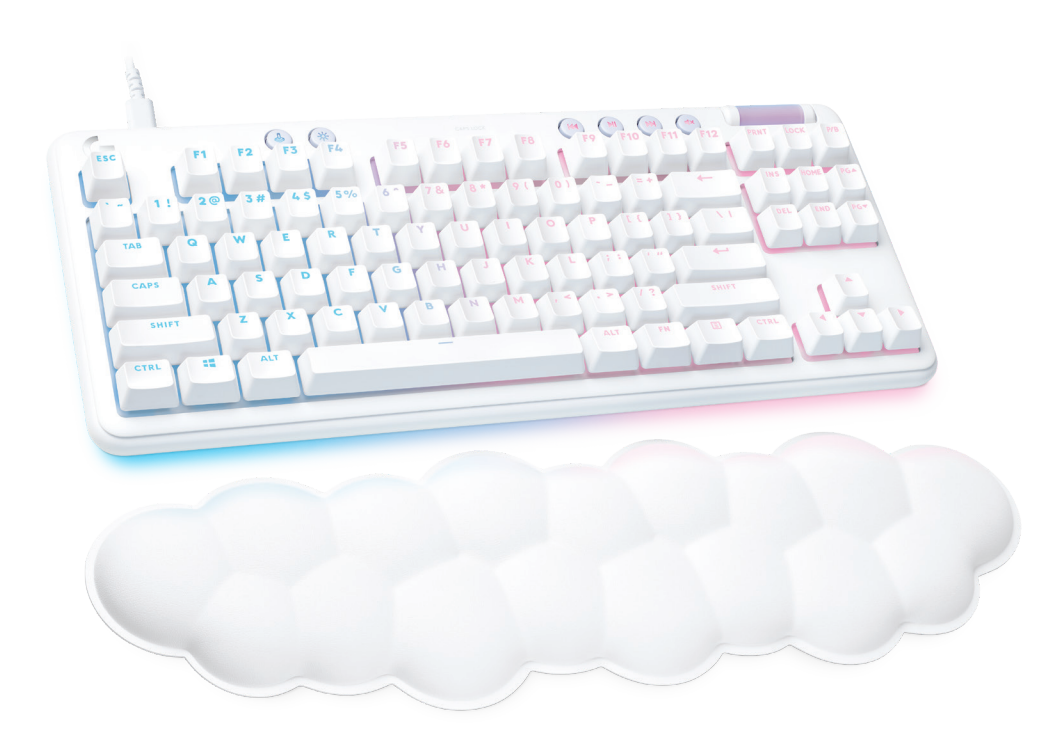

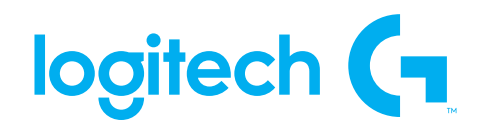

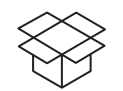

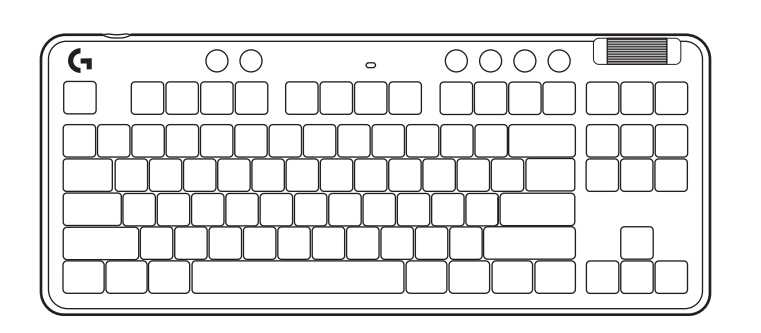

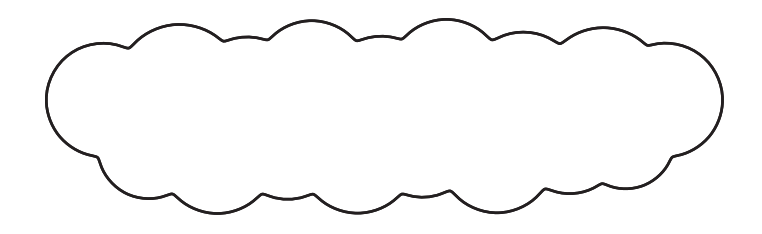

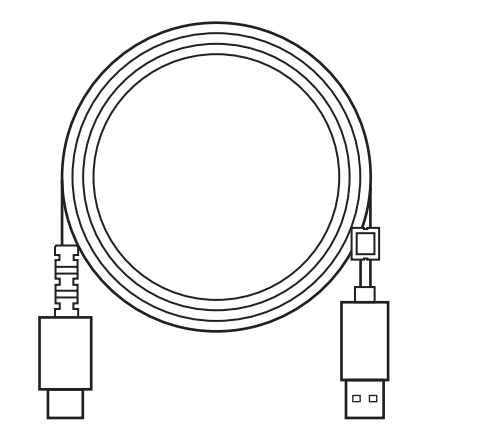

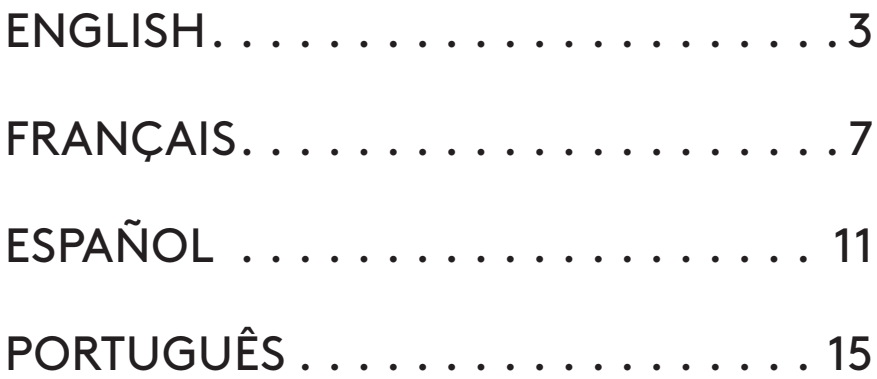

#### **SETUP INSTRUCTIONS**

**1** Insert the USB-C cable into the port at the front of the keyboard.

Connect the cable to your PC.

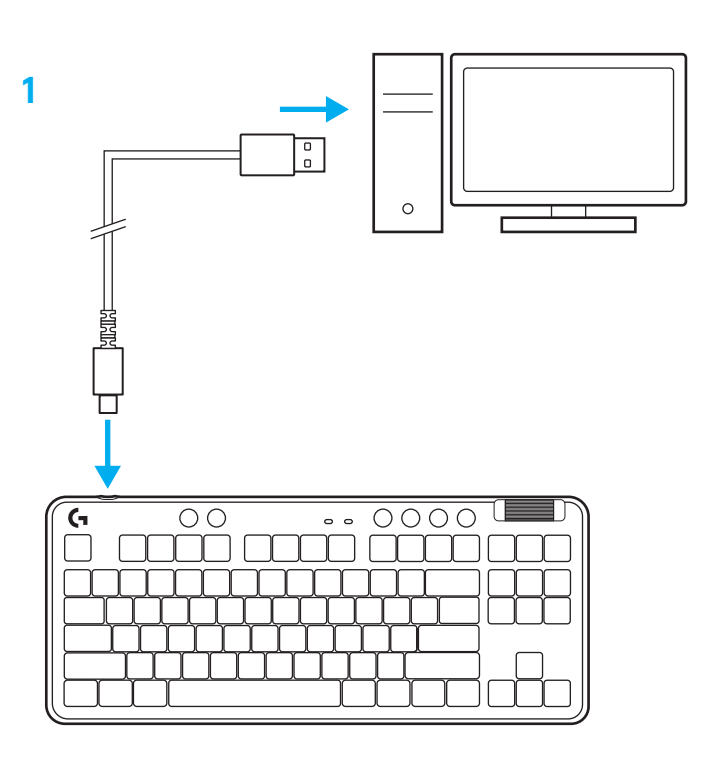

**2** Download and install G HUB software to your PC/MAC for the best gaming experience (G HUB has onboarding story for features). Go to **www.logitechG.com/ghub**

**2**

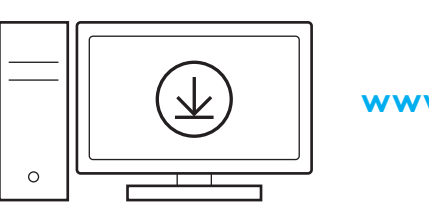

# **Media Controls**

G713 includes media controls. Skip back, play/ pause, skip forward and mute key, with a volume roller that controls your device volume.

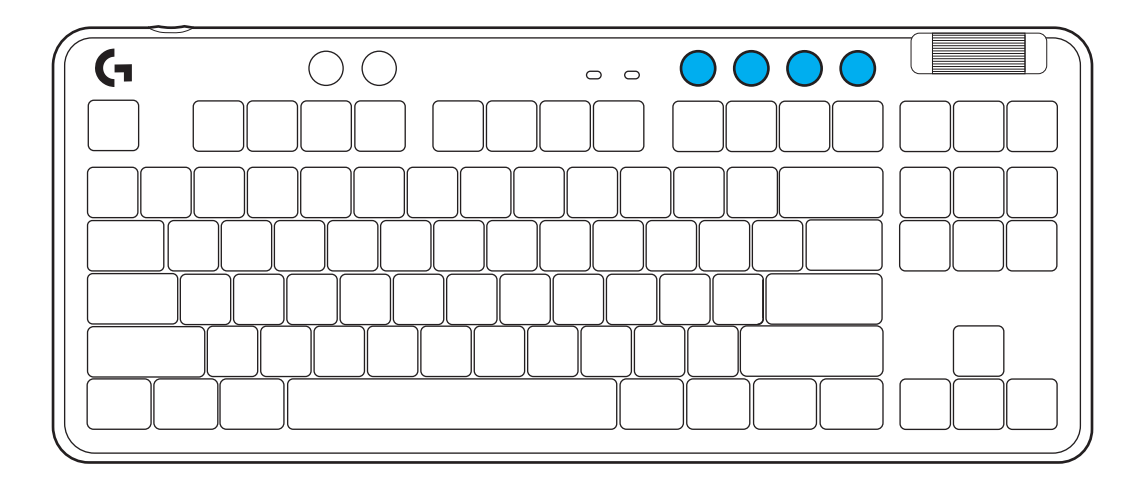

#### **Game Mode**

Pressing the Game mode button blocks the Windows and Menu keys when pressed. Additional keys can be blocked using G HUB software.

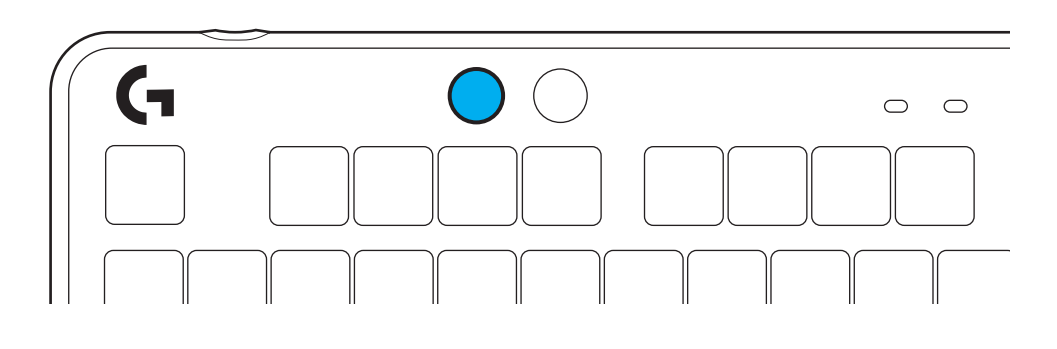

# **Brightness**

Adjust lighting brightness by pressing the brightness button.

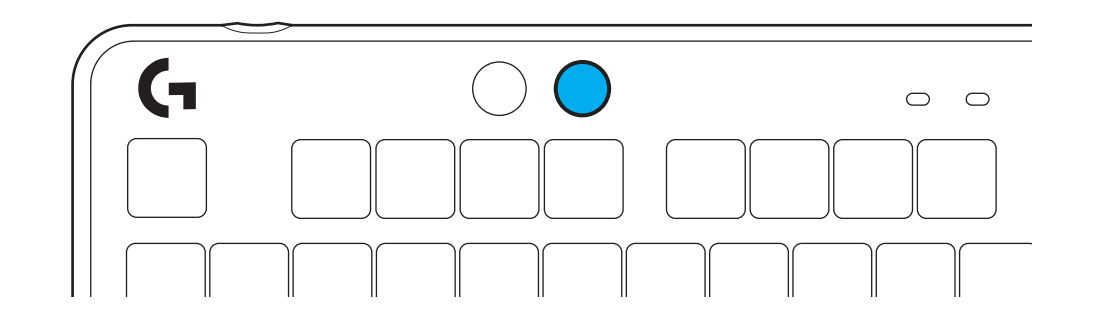

#### **ONBOARD LIGHTING EFFECTS**

The keyboard has 8 different lighting effects stored in its onboard memory. You can select and modify these by pressing the Brightness button and these keys:

**Brightness + 1 = Rainbow > right Brightness + 2 = Rainbow > left Brightness + 3 = Rainbow center out Brightness + 4 = Rainbow ^ up Brightness + 5 = Color cycle Brightness + 6 = Keystroke ripple Brightness + 7 = Breathing cyan Brightness + 8 = Custom lighting effect Brightness + 9 = Custom lighting effect Brightness + 0 = Solid cyan Brightness + - = Animation slower Brightness + = = Animation faster**

G HUB lighting controls will override these settings.

### **CHANGING THE TOP PLATE**

The top plate can be removed and replaced with optional accessory top plates.

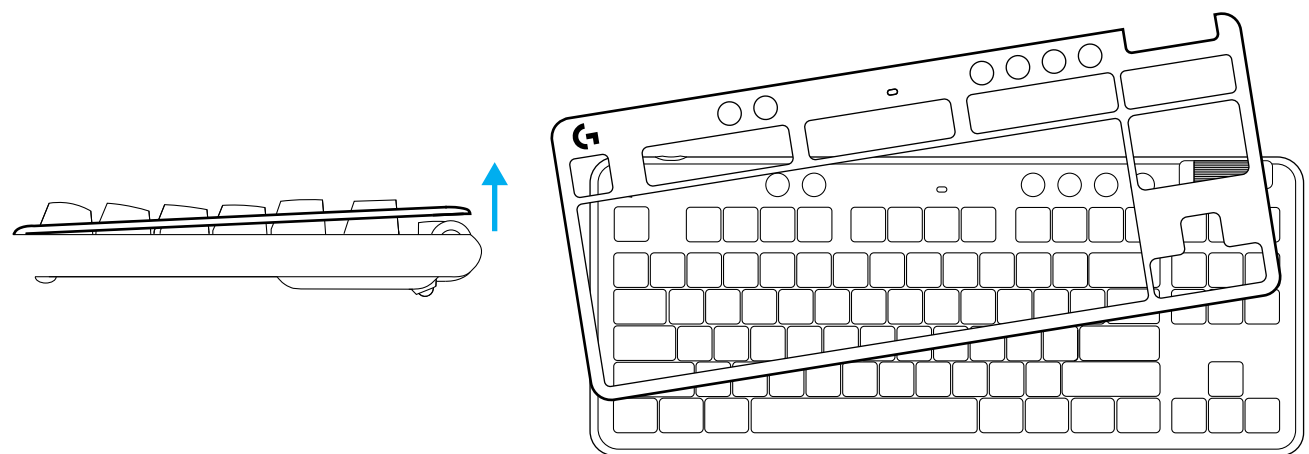

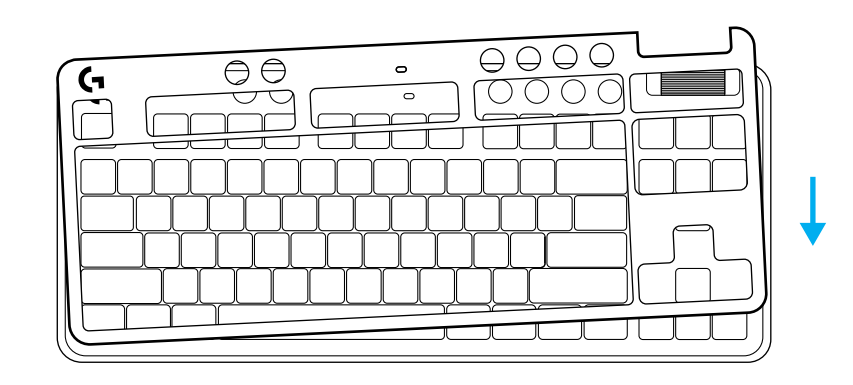

#### **INSTRUCTIONS D'INSTALLATION**

**1** Insérez le câble USB-C dans le port situé à l'avant du clavier.

Connectez le câble USB à votre PC.

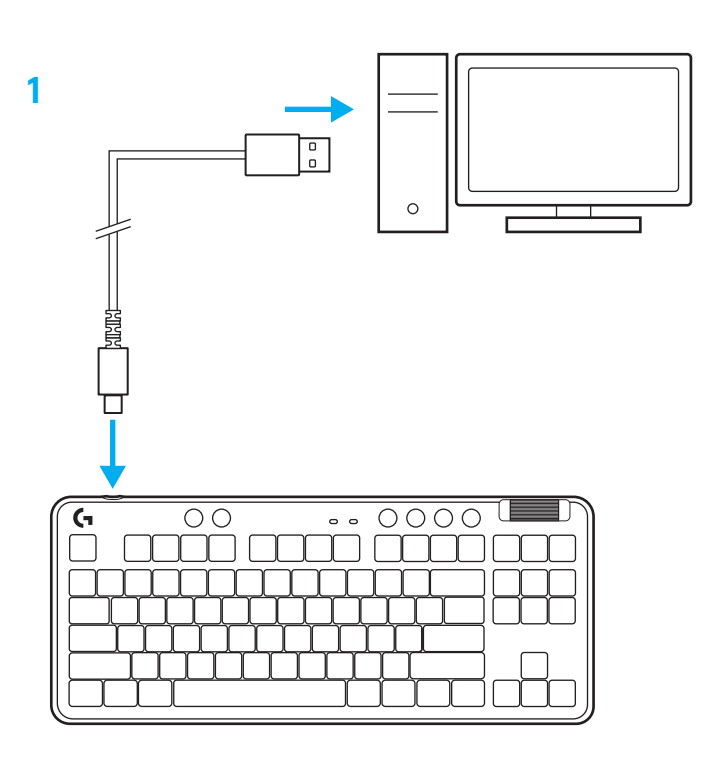

**2** Téléchargez et installez le logiciel G HUB sur votre PC/MAC pour une expérience de jeu optimale (G HUB propose un parcours d'intégration pour les fonctionnalités). Rendez-vous sur **https://www.logitechG.com/ghub**

**2**

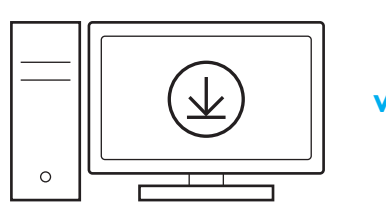

# **Commandes multimédia**

G713 inclut des commandes multimédia. Retour, Lecture/Pause, Avance et Sourdine, avec une roulette contrôlant le volume de votre dispositif.

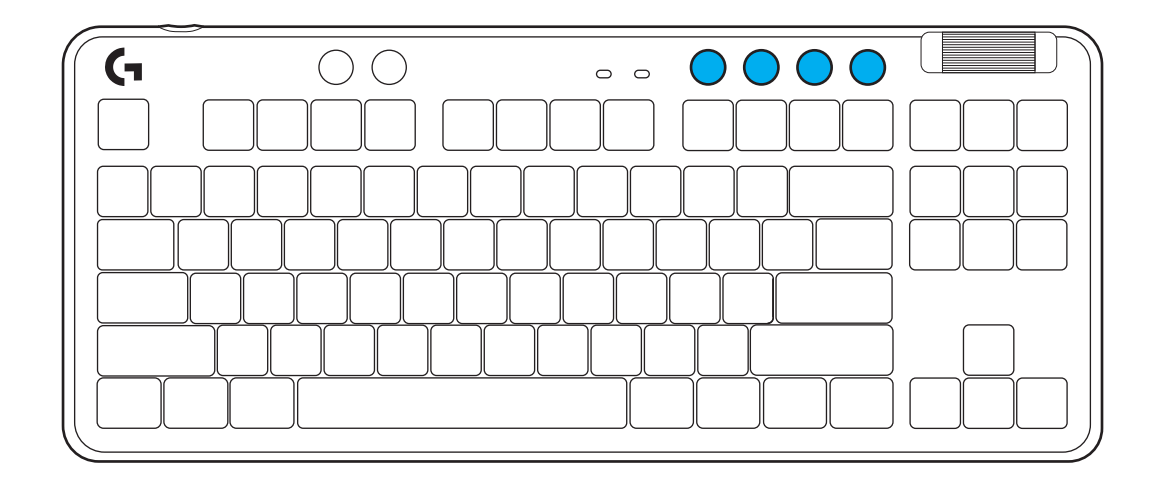

#### **Mode Jeu**

Le fait d'appuyer sur le bouton Mode Jeu bloque les touches Windows et Menu. D'autres touches peuvent être bloquées à l'aide du logiciel G HUB.

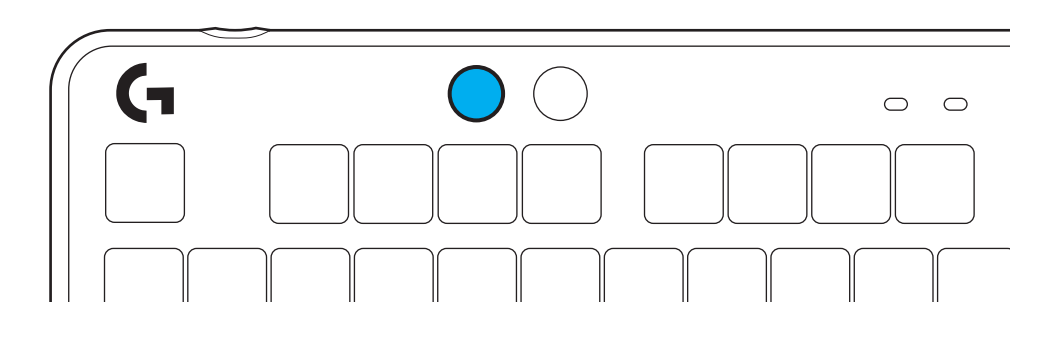

# **Luminosité**

Réglez la luminosité de l'éclairage en appuyant sur le bouton Luminosité.

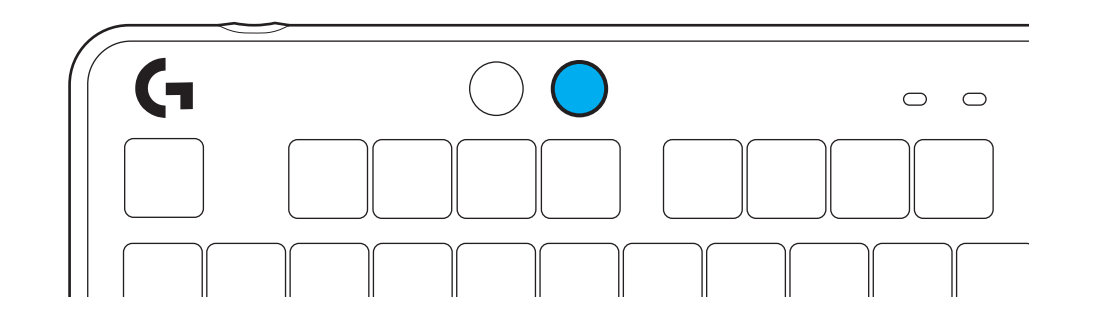

# **EFFET D'ÉCLAIRAGE INTÉGRÉ**

Le clavier a 8 effets d'éclairage différents stockés dans sa mémoire. Vous pouvez les sélectionner et en changer en appuyant sur le bouton Luminosité et les touches suivantes:

**Luminosité + 1 = Arc en ciel > droit Luminosité + 2 = Arc en ciel > gauche Luminosité + 3 = Arc en ciel centre Luminosité + 4 = Arc en ciel ^ haut Luminosité + 5 = Cycle de couleur Luminosité + 6 = Ondulation frappe Luminosité + 7 = Cyan clignotant Luminosité + 8 = Effet d'éclairage personnalisé Luminosité + 9 = Effet d'éclairage personnalisé Luminosité + 0 = Cyan continu Luminosité + = Animation plus lente Luminosité + = Animation plus rapide**

Les commandes d'éclairage G HUB remplaceront ces paramètres.

# **CHANGEMENT DE LA PLAQUE SUPÉRIEURE**

La plaque supérieure peut être retirée et remplacée par des plaques supérieures accessoires en option.

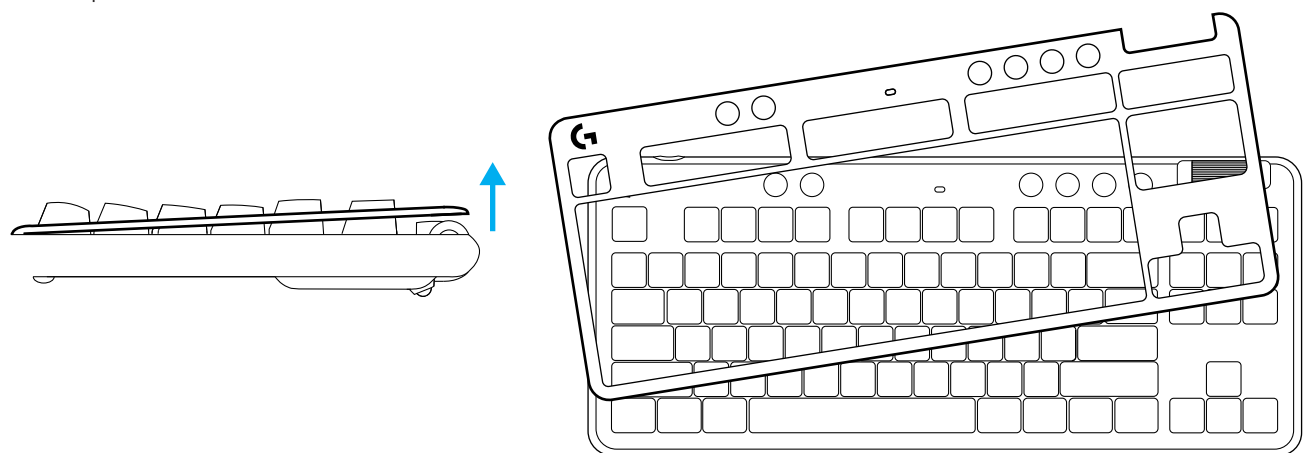

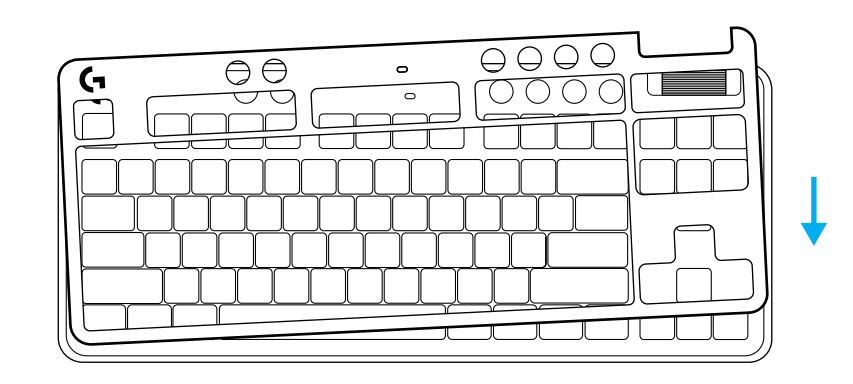

# **INSTRUCCIONES DE CONFIGURACIÓN**

**1** Inserta el cable USB-C en el puerto situado en la parte frontal del teclado.

Conecta el cable a la PC.

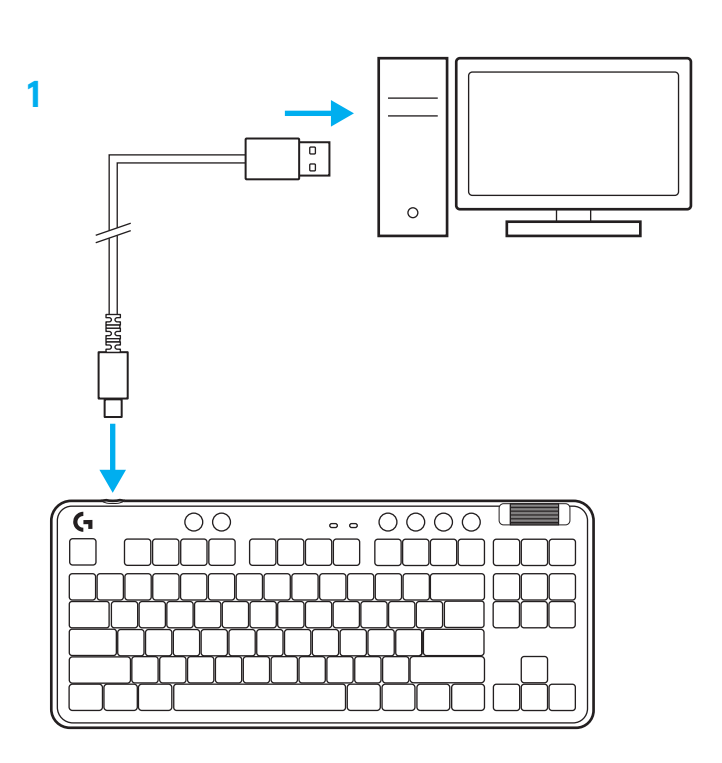

**2** Descarga e instala el software G HUB en tu PC/ MAC para una experiencia de juego óptima (G HUB ofrece integración de funciones). Ve a **www.logitechG.com/ghub**

**2**

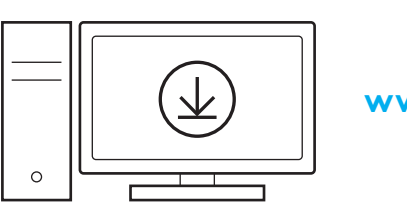

# **Controles multimedia**

G713 incluye controles multimedia. Permiten saltar a la pista anterior, reproducir/poner en pausa, saltar a la pista siguiente y silenciar, con un mando giratorio que controla el volumen del dispositivo.

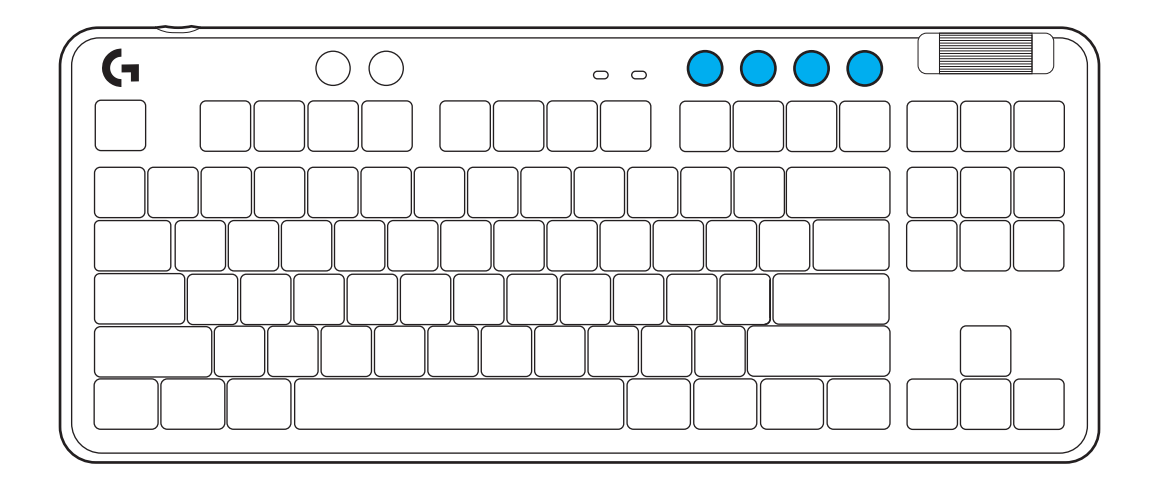

#### **Modo de juego**

Al presionar el botón de modo de juego se bloquea la pulsación de las teclas de Windows y menú. Es posible bloquear otras teclas usando el software G HUB.

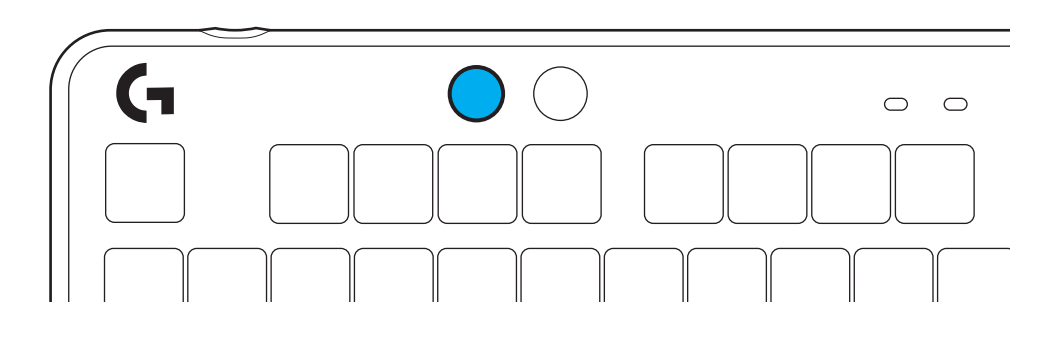

# **Brillo**

Ajusta el brillo de la iluminación presionando el botón de brillo.

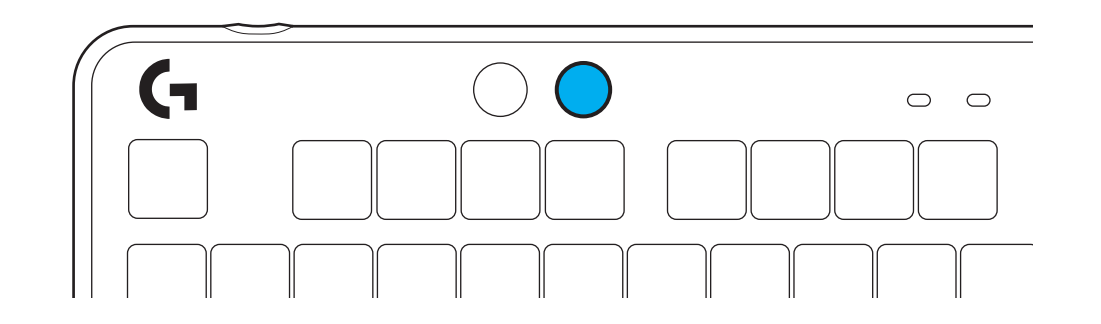

# **EFECTOS DE ILUMINACIÓN INTEGRADOS**

El teclado tiene 8 efectos de iluminación guardados en la memoria integrada. Puedes seleccionar y modificar esos efectos presionando el botón de brillo y luego estas teclas:

**Brillo + 1 = Arcoíris > derecha Brillo + 2 = Arcoíris > izquierda Brillo + 3 = Arcoíris del centro al exterior Brillo + 4 = Arcoíris ^ arriba Brillo + 5 = Ciclo de colores Brillo + 6 = Onda de pulsaciones Brillo + 7 = Respiración cian Brillo + 8 = Efecto de iluminación personalizado Brillo + 9 = Efecto de iluminación personalizado Brillo + 0 = Cian permanente Brillo + - = Animación lenta Brillo + = = Animación rápida**

Los controles de iluminación de G HUB anularán esta configuración.

# **CAMBIO DE LA PLACA SUPERIOR**

La placa superior se puede extraer y sustituir por placas accesorias opcionales.

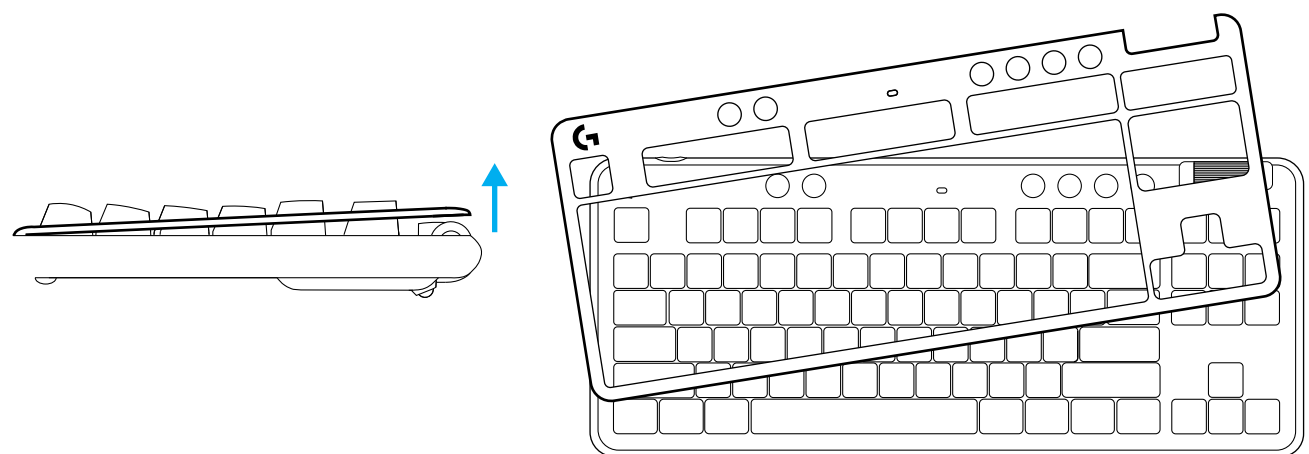

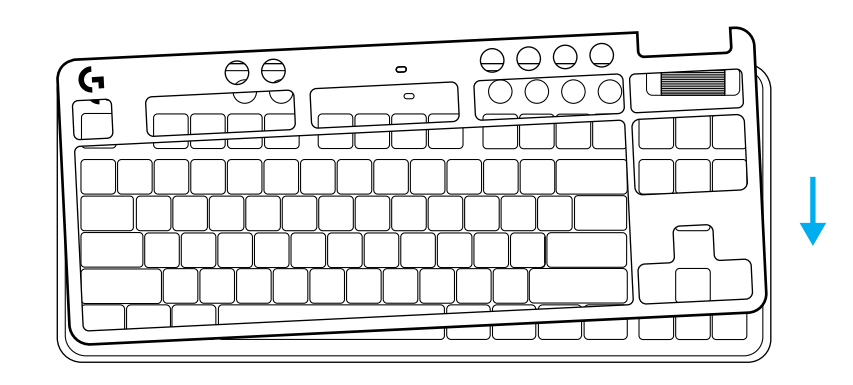

# **INSTRUÇÕES DE CONFIGURAÇÃO**

**1** Insira o cabo USB-C na porta na parte da frente do teclado.

Conecte o cabo USB ao PC.

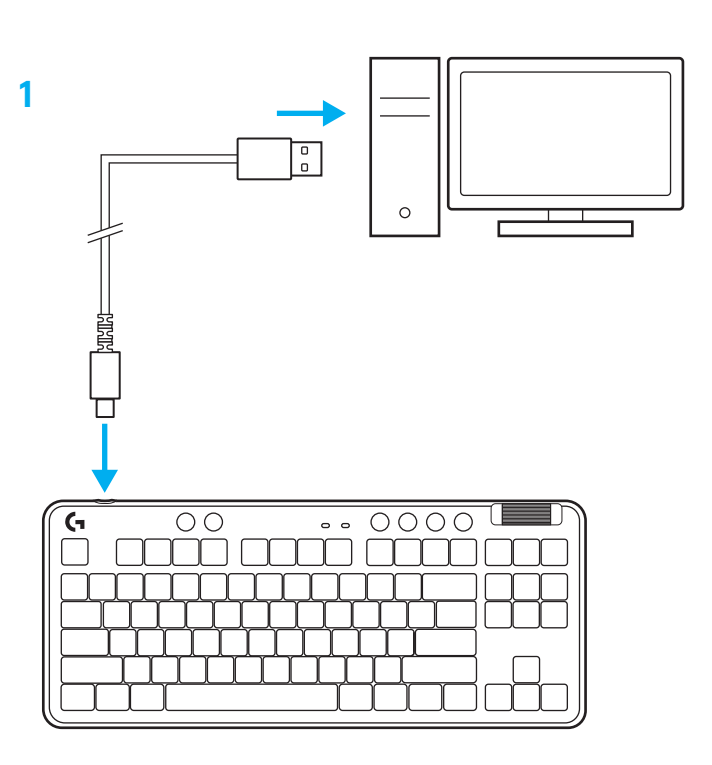

**2** Baixe e instale o software G HUB em seu PC/MAC para obter a melhor experiência de jogo (a G HUB tem um histórico integrado para recursos). Ir para **www.logitechG.com/ghub**

**2**

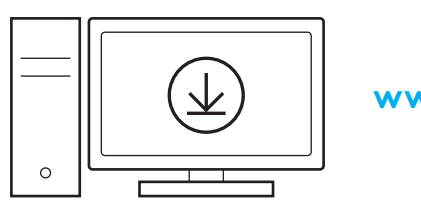

# **Controles de mídia**

O G713 inclui controles de mídia. Pular para trás, jogar/pausar, pular para frente e tecla de silêncio, com um controle de volume de seu dispositivo.

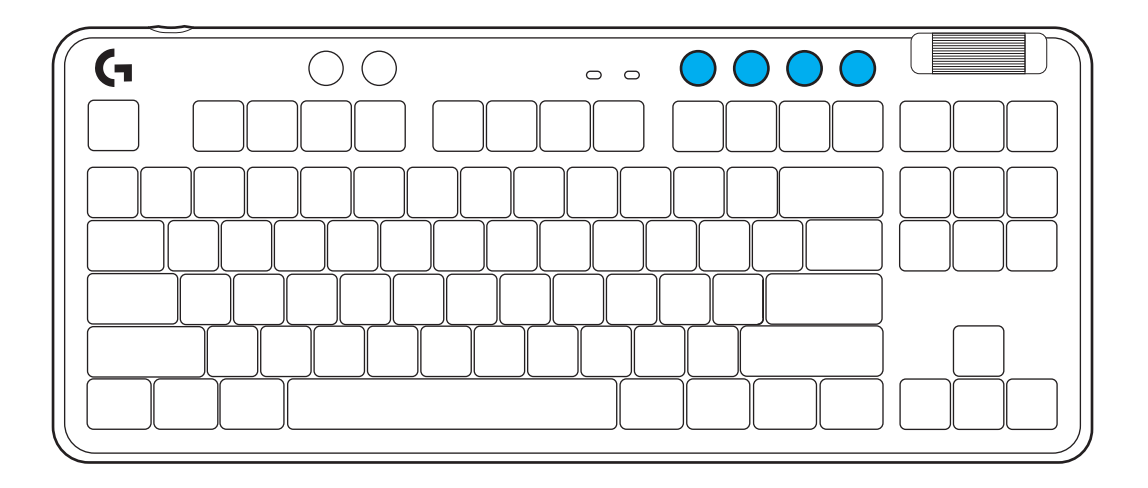

#### **Modo de jogo**

Pressionar o botão Modo de jogo bloqueia as teclas Windows e Menu quando pressionado. Teclas adicionais podem ser bloqueadas usando o software G HUB.

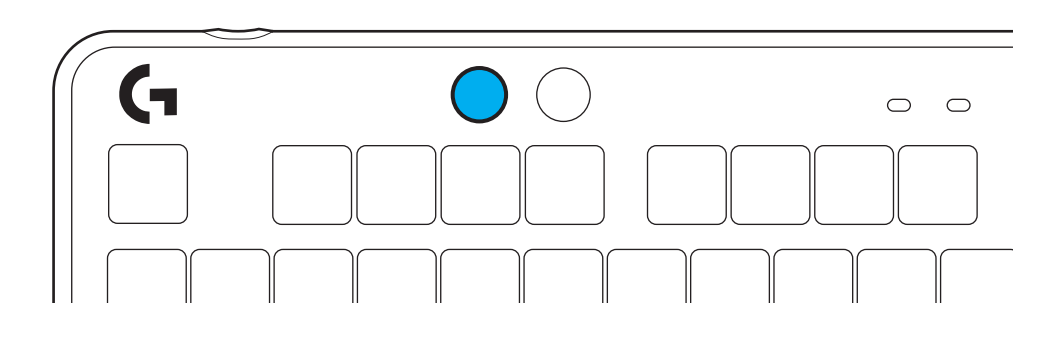

# **Brilho**

Ajuste a iluminação pressionando o botão de iluminação.

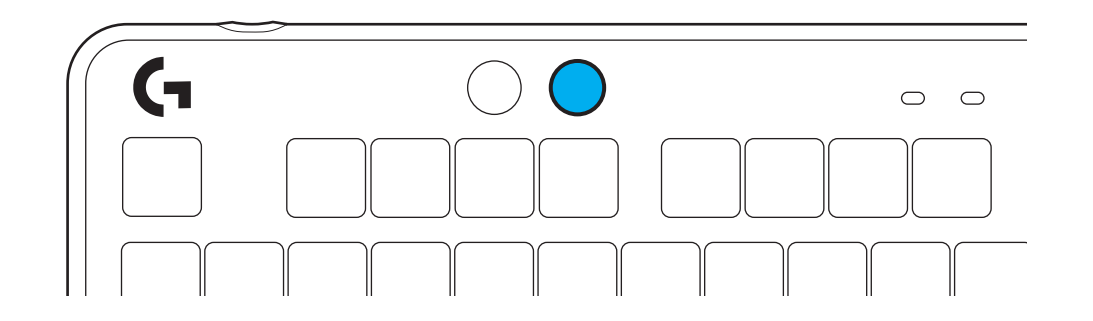

# **EFEITOS DE ILUMINAÇÃO INTEGRADOS**

O teclado tem 8 efeitos de iluminação diferentes armazenados em sua memória onboard. Você pode selecioná-los e modificá-los pressionando o botão Iluminação e estas teclas:

**Iluminação + 1 = Rainbow > direita Iluminação + 2 = Rainbow > esquerda Iluminação + 3 = Rainbow centro Iluminação + 4 = Rainbow ^ cima Iluminação + 5 = Ciclo de cor Iluminação + 6 = Ripple de teclas Iluminação + 7 = Ciano respirando Iluminação + 8 = Efeito de iluminação personalizado Iluminação + 9 = Efeito de iluminação personalizado Iluminação + 0 = Ciano sólido Iluminação + - = Animação mais lenta Iluminação + = = Animação mais rápida**

Os controles de iluminação G HUB anularão essas configurações.

# **TROCANDO A PLACA SUPERIOR**

A placa superior pode ser removida e substituída por placas superiores acessórias opcionais.

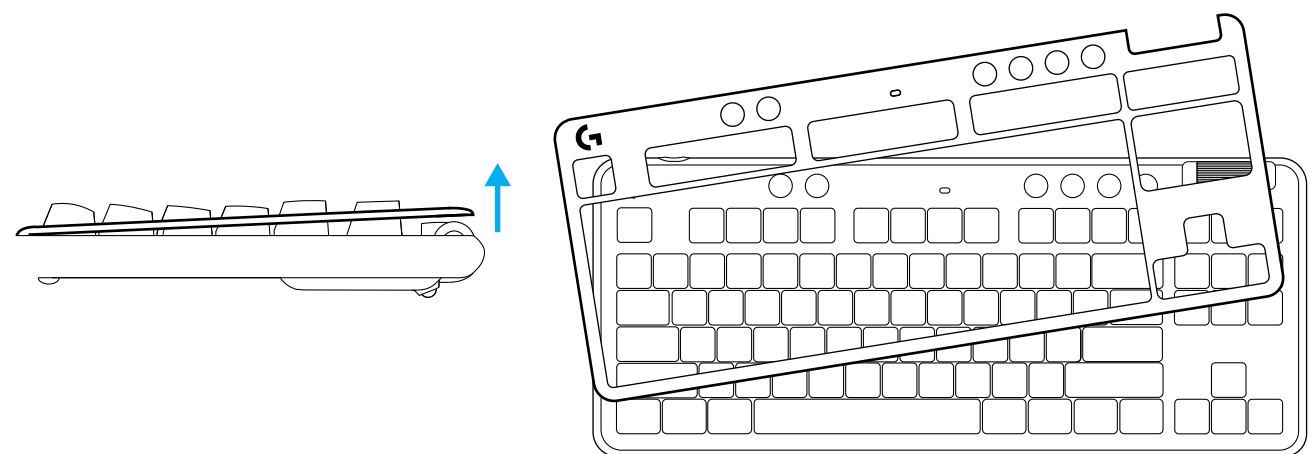

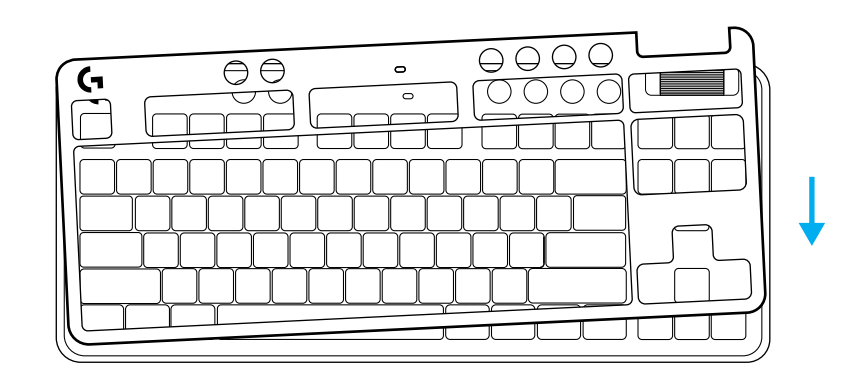

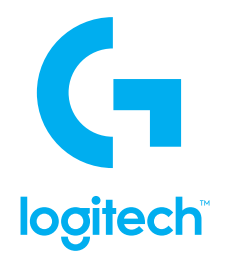

© 2022 Logitech. Logitech, Logitech G, Logi and their respective logos are trademarks or registered trademarks of Logitech Europe S.A. and/or its affiliates in the U.S. and other countries. All other trademarks are the property of their respective owners. Logitech assumes no responsibility for any errors that may appear in this manual. Information contained herein is subject to change without notice.

© 2022 Logitech. Logitech, Logitech G, Logi et leurs logos respectifs sont des marques commerciales ou déposées de Logitech Europe S.A. et/ou de ses sociétés affiliées aux États-Unis et dans d'autres pays. Toutes les autres marques sont la propriété exclusive de leurs détenteurs respectifs. Logitech décline toute responsabilité en cas d'erreurs susceptibles de s'être glissées dans le présent manuel. Les informations énoncées dans ce document peuvent faire l'objet de modifications sans préavis.

# tehnot=ka

Ovaj dokument je originalno proizveden i objavljen od strane proizvođača, brenda Logitech, i preuzet je sa njihove zvanične stranice. S obzirom na ovu činjenicu, Tehnoteka ističe da ne preuzima odgovornost za tačnost, celovitost ili pouzdanost informacija, podataka, mišljenja, saveta ili izjava sadržanih u ovom dokumentu.

Napominjemo da Tehnoteka nema ovlašćenje da izvrši bilo kakve izmene ili dopune na ovom dokumentu, stoga nismo odgovorni za eventualne greške, propuste ili netačnosti koje se mogu naći unutar njega. Tehnoteka ne odgovara za štetu nanesenu korisnicima pri upotrebi netačnih podataka. Ukoliko imate dodatna pitanja o proizvodu, ljubazno vas molimo da kontaktirate direktno proizvođača kako biste dobili sve detaljne informacije.

Za najnovije informacije o ceni, dostupnim akcijama i tehničkim karakteristikama proizvoda koji se pominje u ovom dokumentu, molimo posetite našu stranicu klikom na sledeći link:

[https://tehnoteka.rs/p/logitech-bezicna-tastatura](https://tehnoteka.rs/p/logitech-bezicna-tastatura-g713-linear-920-010670-enus-akcija-cena/?utm_source=tehnoteka&utm_medium=pdf&utm_campaign=click_pdf)[g713-linear-920-010670-enus-akcija-cena/](https://tehnoteka.rs/p/logitech-bezicna-tastatura-g713-linear-920-010670-enus-akcija-cena/?utm_source=tehnoteka&utm_medium=pdf&utm_campaign=click_pdf)